Hier kannst du prüfen, ob du tragfähige Strategien zum Lösen von linearen Gleichungen beherrschst.

## **Du benötigst:**

- einen 4er Würfel
- einen 10er Würfel
- TI-Nspire™ CAS

## **Was sollst du tun?**

1. Würfle mit dem 4er Würfel einen Gleichungstyp:

- 1:  $\blacksquare$ *x*= $\blacksquare$
- 2:  $\|x-\|=-\|x$
- 3:  $x +$  =  $x -$
- 4:  $x +$  =  $x +$

Übertrage die Gleichung in dein Heft und ersetze die grauen Kästchen durch Ziffern von 1-9, die du mit dem 10er Würfel bestimmst. Fällt die 0, wird noch einmal gewürfelt. Eine Ziffer darf in einer Gleichung nicht zweimal vorkommen; würfle ggf. nochmals.

Löse die Gleichung schrittweise mit TI-Nspire™ CAS (Anleitung siehe Rückseite).

2. Würfle einen Gleichungstyp und forme löse die Gleichung von Hand (ohne Rechner) nach *x* auf. Überprüfe deine Lösung mit TI-Nspire™ CAS, indem du in der Applikation **Calculator** den Befehl solve $(...,x)$  eingibst und mit  $\lceil \langle \frac{\pi}{2} \rangle \rceil$  bestätigst:

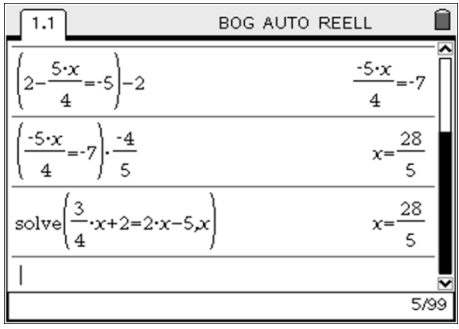

3. Kannst du ohne die Ziffern auszuwürfeln sagen, mit welchen Schritten man die vier Gleichungstypen auf jeden Fall jeweils nach *x* auflösen kann?

Und so formst du Gleichungen mit dem Rechner (TI-Nspire™ CAS) um:

Öffne ein neues Dokument und starte die Applikation **Calculator**.

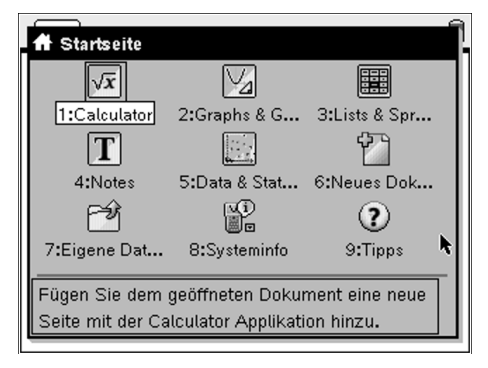

Gib die Gleichung ein und bestätige mit [ $\langle \frac{\pi}{2} \rangle$ ]. Jede neue Zeile beginnst du nun mit Ans (erhält man durch Drücken von  $\lceil \frac{\binom{m}{k}}{n} \rceil$ ). Das bedeutet, dass man die jeweils letzte Gleichung betrachtet. Dahinter gibst du die Operation ein, die durchgeführt werden soll (z. B. auf beiden Seiten 2*x* subtrahieren).

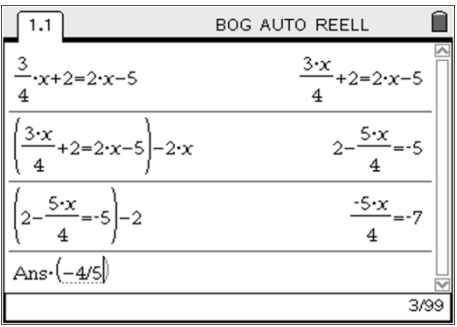

Forme die Gleichung so lange um, bis du sie nach *x* aufgelöst hast.

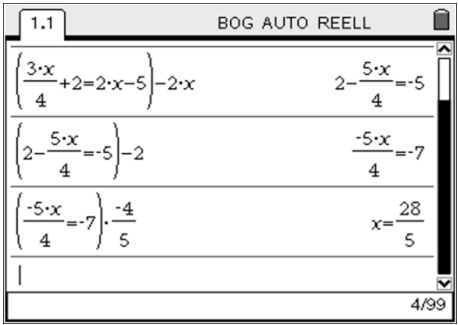